## REGISTRATION MAIL FORM or

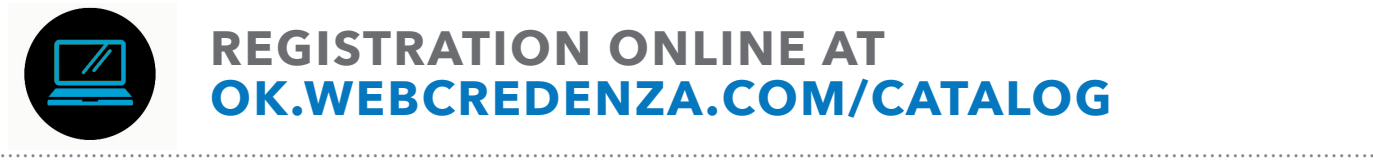

## **REGISTRATION ONLINE AT [OK.WEBCREDENZA.COM/CATALOG](ok.webcredenza.com/account/loginxweb)**

Course materials may be accessed on your tablet, smart phone or laptop by logging into your online CLE account at <ok.webcredenza.com/account/loginxweb>. On the "My Programs" page, select the program, on the right side of the web page click the "Assests & Links Materials" button.

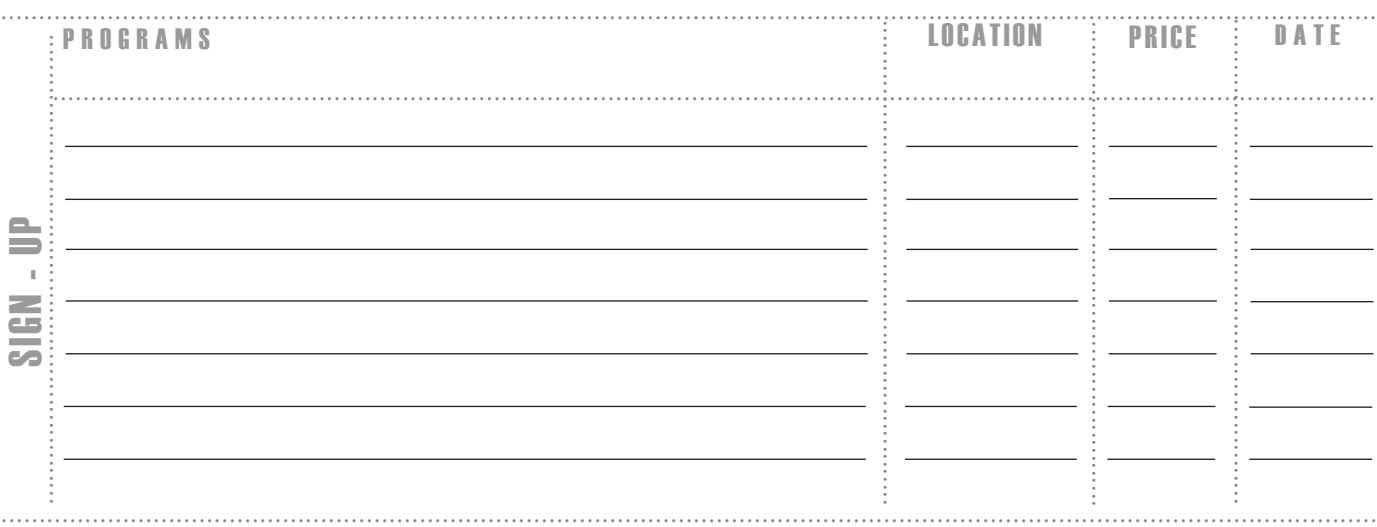

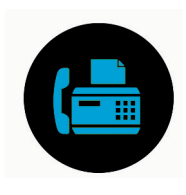

## YOU'RE ALMOST DONE! JUST TELL US A LITTLE BIT ABOUT YOURSELF

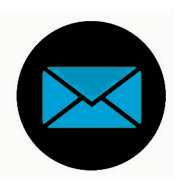

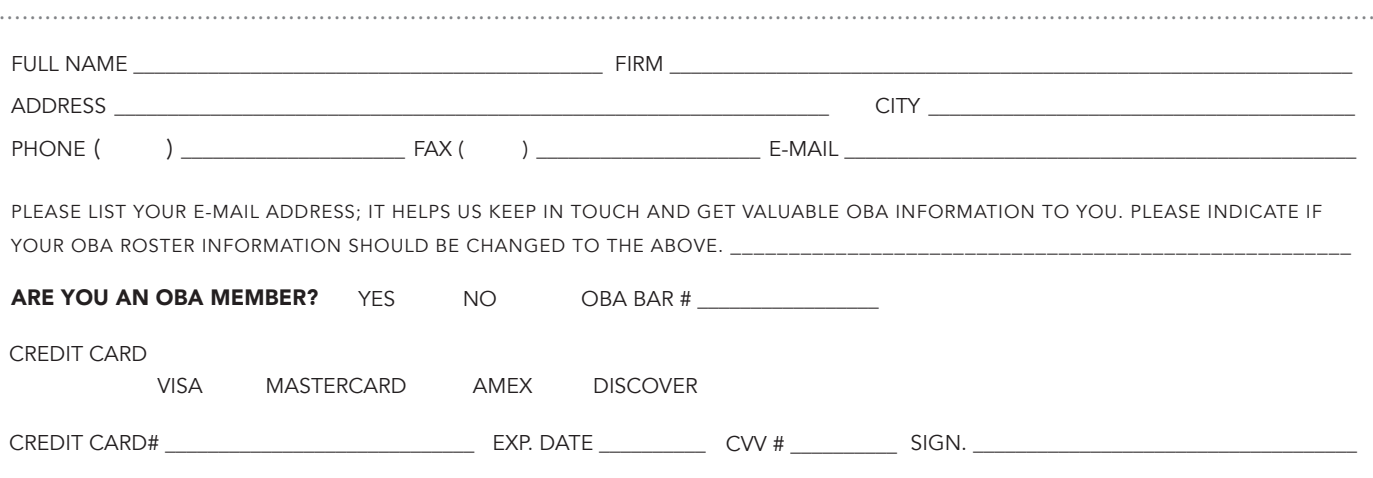

CHECK ENCLOSED MADE PAYABLE TO OKLAHOMA BAR ASSOCIATION

TO REGISTER BY MAIL: SEND A COPY OF THIS PAGE WITH PAYMENT TO: OBA/CLE, P.O. BOX 53036, OKC, OK 73152

FAX THIS REGISTRATION WITH YOUR CREDIT CARD INFORMATION TO: OBA/CLE REGISTRAR, 405.416.7092 *DO NOT MAIL A COPY WHEN FAXING TO AVOID DUPLICATIONS.*

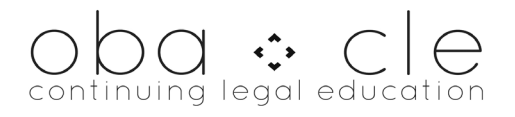